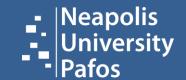

# LEARNING RESOURCES CENTER | LIBRARY

User Guide

## Learning resources center user guide

Insert Neapolis University Pafos site (<u>www.nup.ac.cy</u>) and click on the "Library" button at the top left corner

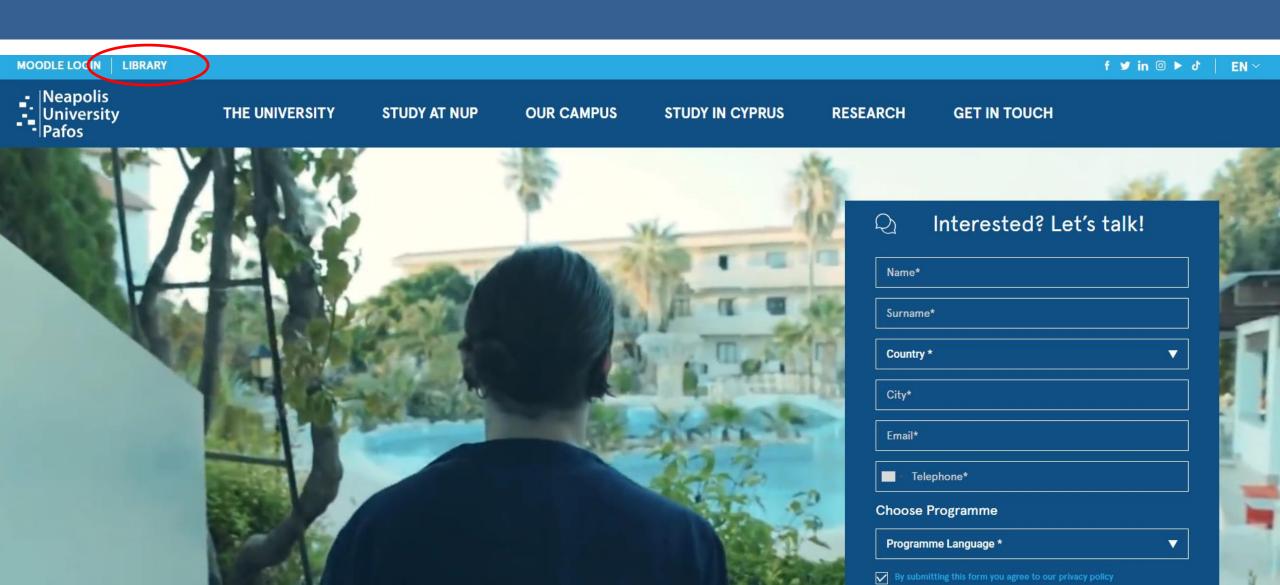

#### How do I search for material?

Insert your query by selecting one of the following 'keyword', 'title' or 'author'

#### Βιβλιοθήκη

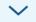

#### Πληροφορίες Βιβλιοθήκης

Διοίκηση

Κανονισμοί

Υποδομές & Εξοπλισμός

Προσωπικό

Πληροφορίες για Βιβλιοθηκονόμους

#### Συλλογές και Εργαλεία Αναζήτησης

Εργαλεία Αναζήτησης

Ψηφιακές Συλλογές

Έντυπη Συλλογή

#### Υπηρεσίες

Καταθετήριο ΗΦΑΙΣΤΟΣ

Εργαλείο λογοκλοπής Turnitin

Δανεισμός

Διαδανεισμός

Γεωγραφικός Κατάλογος Βιβλιοθηκών Δικτύου Διαδανεισμού

Πληροφοριακή Παιδεία

- Κατάλογος Συνεργαζόμενων

## Βιβλιοθήκη

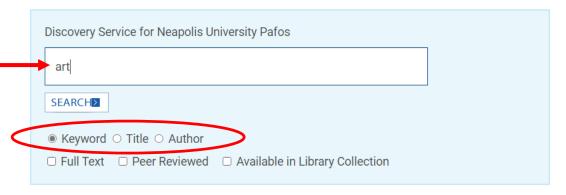

Καλώς ήλθατε στη Βιβλιοθήκη του Πανεπιστημίου Νεάπολις Πάφου. Ενημερωθείτε για τις τρέχουσες δραστηριότητες και πλοηγηθείτε στο δικτυακό μας τόπο από το μενού επιλογών στα αριστερά της οθόνης σας.

Το πλαίσιο αναζήτησης στο κεντρικό τμήμα παρέχει μια προσβάσιμη οδό στα εργαλεία αναζήτησης πληροφορίας μας. Αν θέλετε όμως να εκμεταλλευτείτε πλήρως τις δυνατότητες του κάθε εργαλείου, τότε μπορείτε να χρησιμοποιείτε το καθένα χωριστά.

Η Βιβλιοθήκη προσφέρει πρόσβαση σε πληροφοριακό υλικό από βάσεις δεδομένων με πλήρες κείμενο και εκδότες.

■ Ιδρυματικό Καταθετήριο ΗΦΑΙΣΤΟΣ

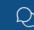

Ενδιαφέρεσαι να μιλήσουμε;

## **HOW TO FIND PRINTED MATERIAL** (books & journals)

LIBRARY BOOKS & JOURNAL COLLECTION

Check from "Refine Results" the "Catalog Only" box. Your search is now limited to the <u>printed material</u> that is available in the library collection. To locate a book on the shelf make a note of the call number (see example below i.e Call No. PN1995.B67 2013)

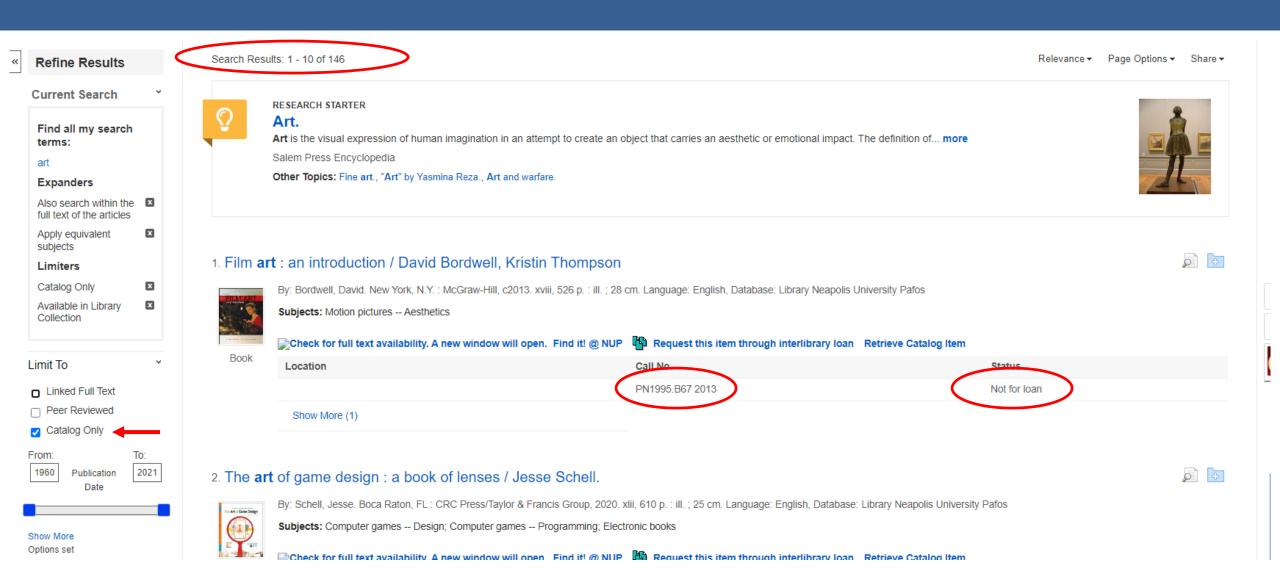

## HOW TO FIND ELECTRONIC MATERIAL (e-books & e-journals)

**ACCESS TO E-JOURNALS FULL TEXT** 

Any search we carry out in our catalog retrieves results from our electronic resource database. To open and view an article click on the *PDF Full Text* to read the material

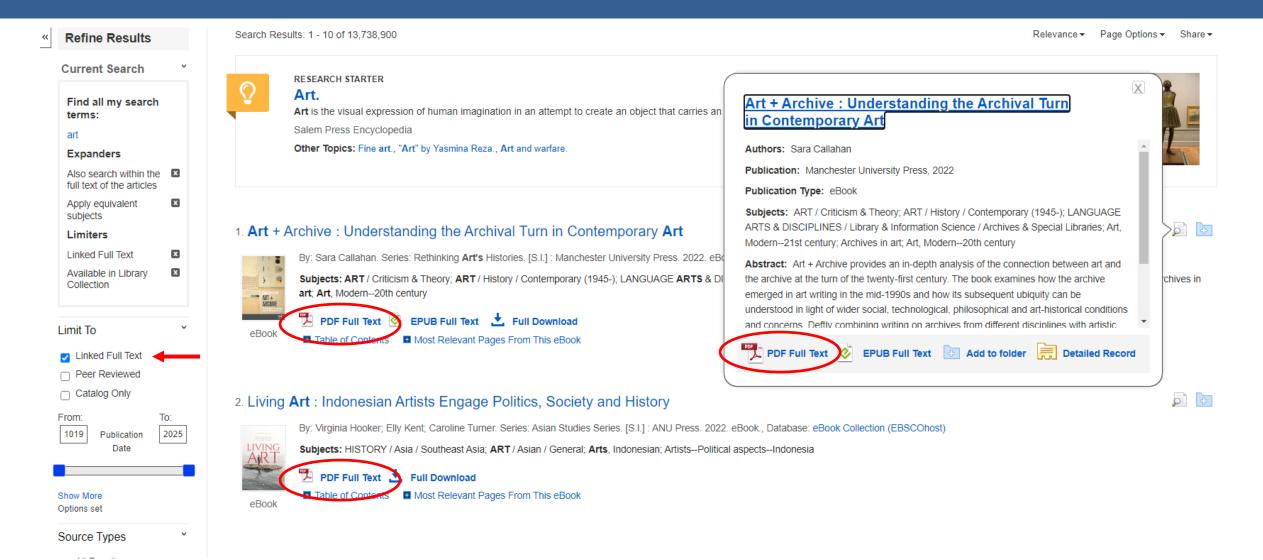

#### **OFF CAMPUS ACCESS**

#### **Open Athens**

To be able to read an e-book, e-journal etc, make sure you are logged in with *OpenAthens*. If you are not logged in, then at the top of the results' page a yellow bar with the message "Welcome Guest, Sign in to your Institution for full access to your Library's resources" will appear (see picture below). Follow the <u>OpenAthens</u> <u>Guide</u> for more information

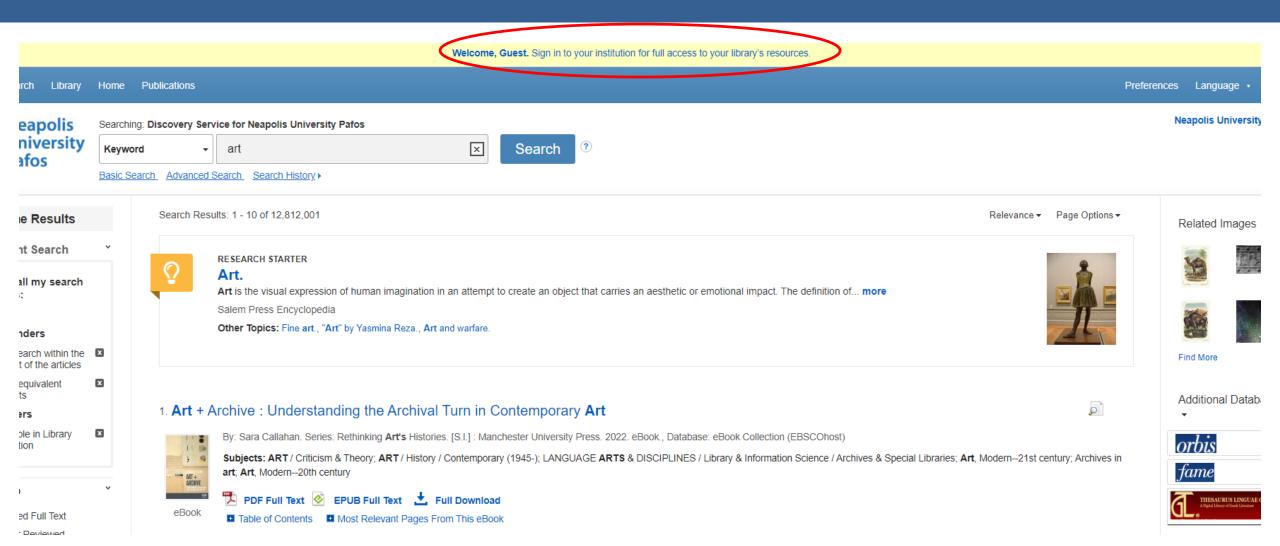

## **OFF CAMPUS ACCESS**

Login with your NUP email and password

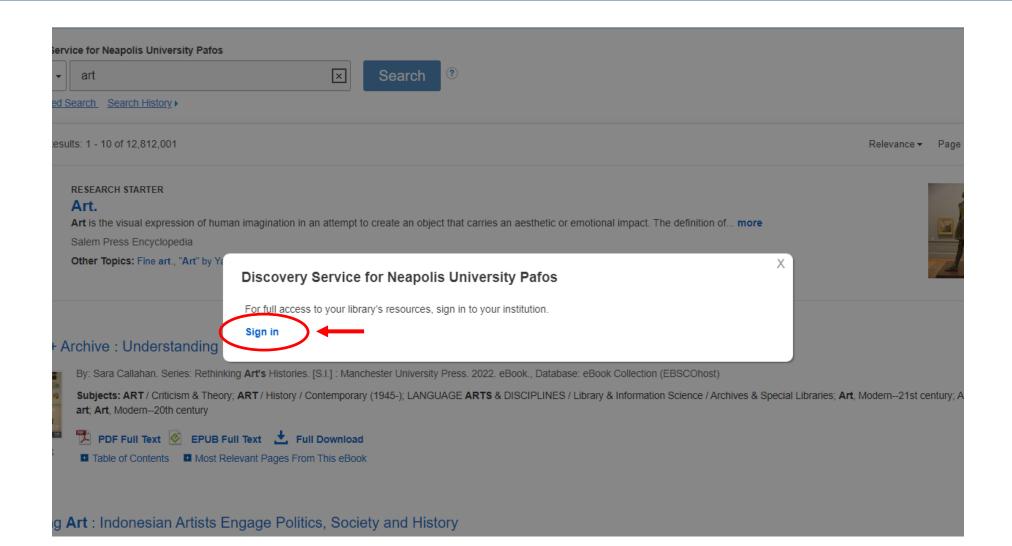

## **OFF CAMPUS ACCESS**

Login with your NUP email and password

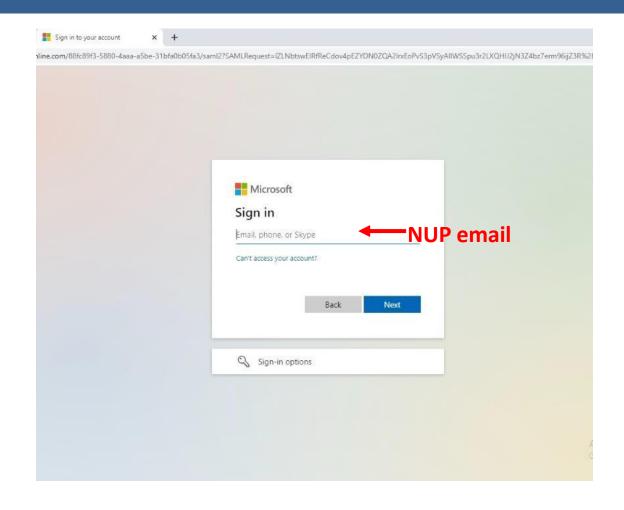

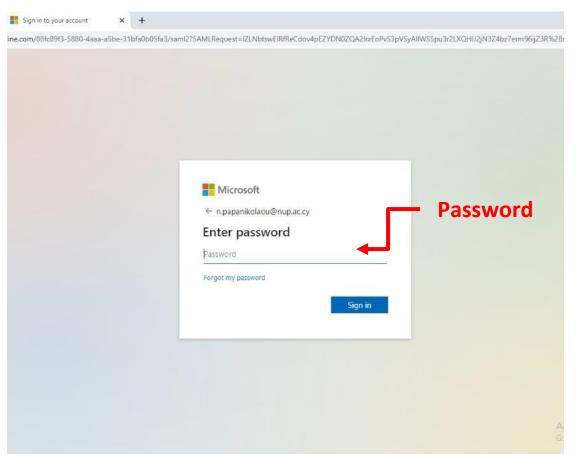

## How to save, print, e-mail a full text article

Once we open the PDF Full text article we have the option to print, send by e-mail, cite, export and share it

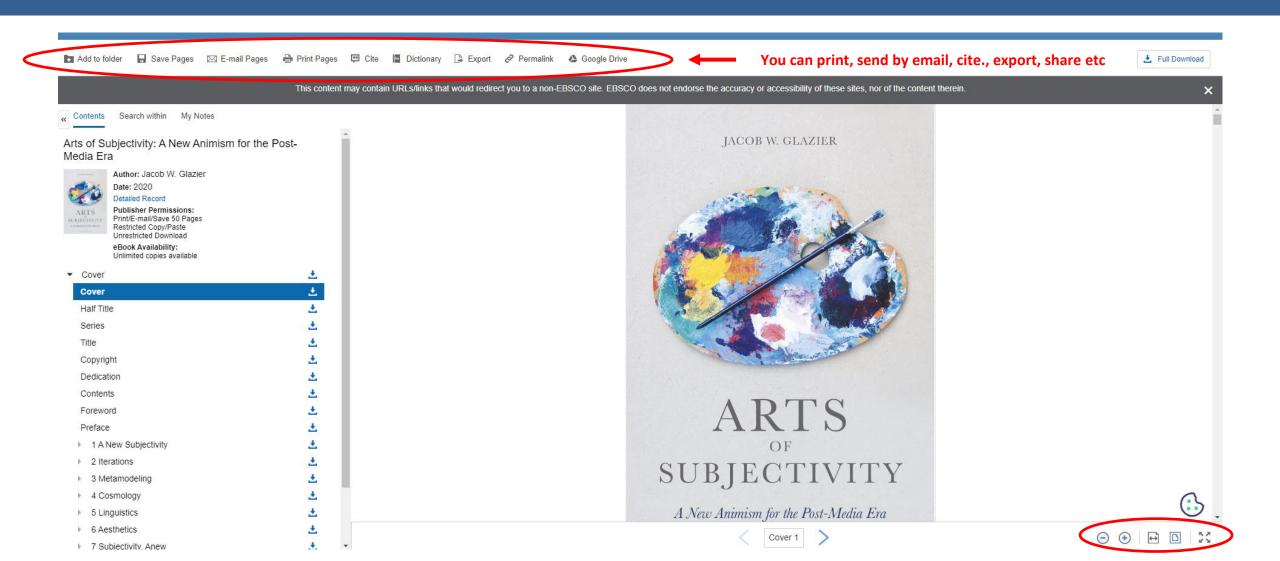

## How to make an Advanced Search

For an advanced search with more than one fields select the "Advance Search" tab (ex. art and European)

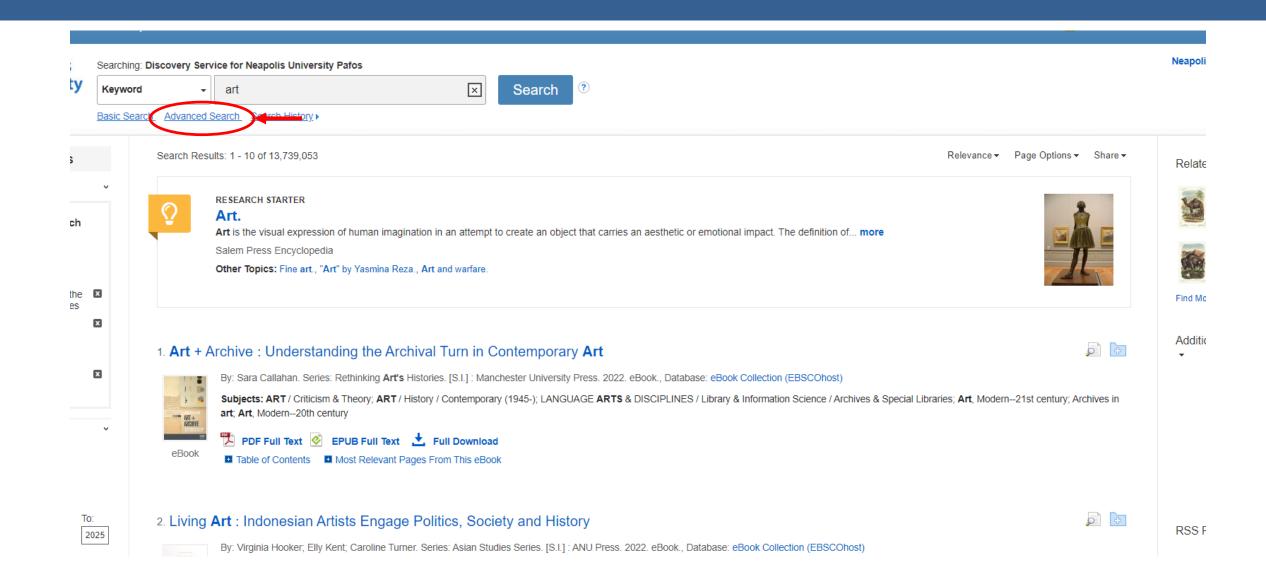

## **How to make an Advanced Search**

For an advanced search with more than one fields select the "Advance Search" tab (ex. art and European)

| polis<br>rersity                             | Searching: Discovery Service for Neapolis University Pafos |                        |                             |                                 |                                                      |                 |       |
|----------------------------------------------|------------------------------------------------------------|------------------------|-----------------------------|---------------------------------|------------------------------------------------------|-----------------|-------|
|                                              | art                                                        |                        | Select a Field (optional) ▼ | Search                          |                                                      |                 |       |
|                                              | AND - european                                             |                        | Select a Field (optional) ▼ | Clear ?                         |                                                      |                 |       |
|                                              | AND →                                                      |                        | Select a Field (optional) ▼ | $\oplus$                        |                                                      |                 |       |
|                                              | Basic Search Advanced Search Search History                |                        |                             |                                 |                                                      |                 |       |
| h Outland                                    |                                                            |                        |                             |                                 |                                                      |                 |       |
| h Options                                    |                                                            |                        |                             |                                 |                                                      |                 |       |
|                                              |                                                            |                        |                             |                                 |                                                      |                 | Reset |
| oose a discipline to search                  |                                                            |                        |                             |                                 |                                                      |                 |       |
|                                              |                                                            |                        |                             |                                 |                                                      |                 |       |
| )isciplines (                                |                                                            |                        |                             |                                 |                                                      |                 |       |
| ☐ Anthropology ☐ Diplomacy &                 |                                                            | nternational Relations |                             | ☐ Language & Linguistics        | ☐ Psychology                                         |                 |       |
| ☐ Applied Sciences ☐ Drama & T               |                                                            | ☐ Drama & Thea         | Drama & Theater Arts        |                                 | Law                                                  | ☐ Public Health |       |
| ☐ Architecture ☐ Earth & Atr                 |                                                            | pheric Sciences        |                             | ☐ Library & Information Science | Religion & Philosophy                                |                 |       |
| ☐ Biography ☐ Economics                      |                                                            |                        |                             | ☐ Life Sciences                 | ☐ Science                                            |                 |       |
| ☐ Biology ☐ Education                        |                                                            |                        |                             | Literature & Writing            | <ul> <li>Social Sciences &amp; Humanities</li> </ul> |                 |       |
| ☐ Business & Management ☐ Engineering        |                                                            |                        |                             |                                 | ☐ Social Work                                        |                 |       |
| ☐ Chemistry ☐ Environmenta                   |                                                            | Sciences               |                             |                                 | ☐ Sociology                                          |                 |       |
| ☐ Communication & Mass Media ☐ Ethnic & Cult |                                                            | ral Studies            |                             | □ Nutrition & Dietetics         | ☐ Sports & Leisure                                   |                 |       |
| ☐ Computer Science ☐ Health & Med            |                                                            | cine                   |                             | ☐ Political Science             | ☐ Technology                                         |                 |       |
| ☐ Construction & Building ☐ History          |                                                            |                        |                             | ☐ Politics & Government         | ☐ Visual Arts                                        |                 |       |
| ☐ Consumer Health ☐ Information              |                                                            | ☐ Information Te       | chnology                    |                                 | ☐ Power & Energy                                     |                 |       |
|                                              |                                                            |                        |                             |                                 |                                                      |                 |       |

#### **How to refine results**

From the Refine Results tab we can also select the type of material such as books, e-books, academic journals, reviews, conference materials, etc.. Additionally we can also quickly filter results to display a particular date

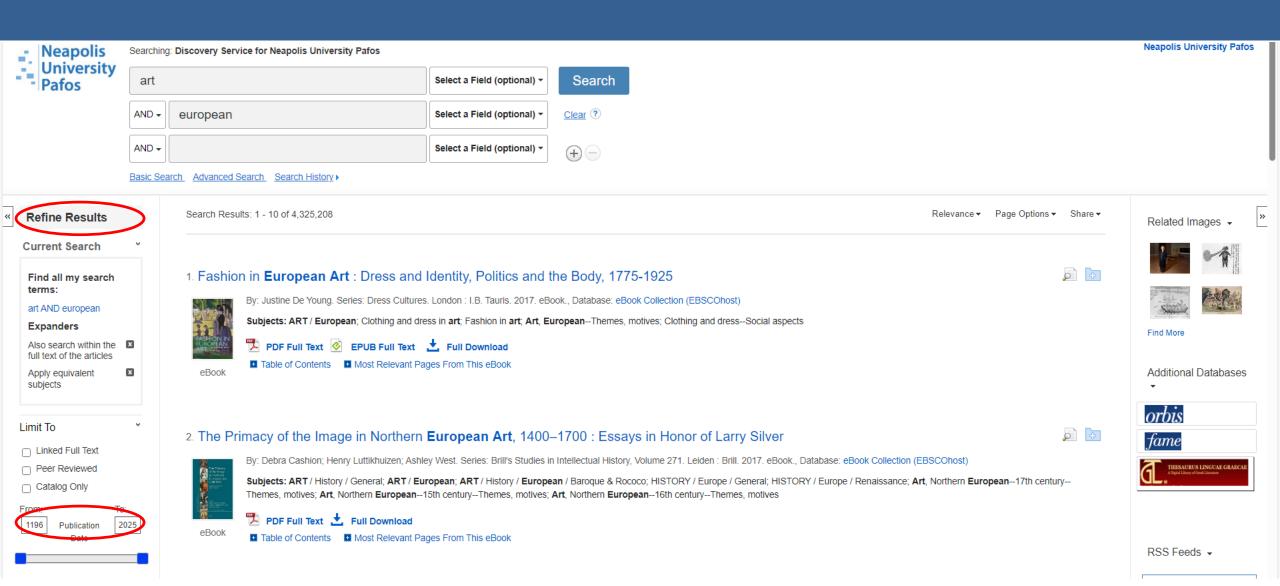

#### How to refine our results even further

From the *Refine Results* tab we can also limit our results by selecting *subject*, *publisher*, *content provider*, *language*, etc.

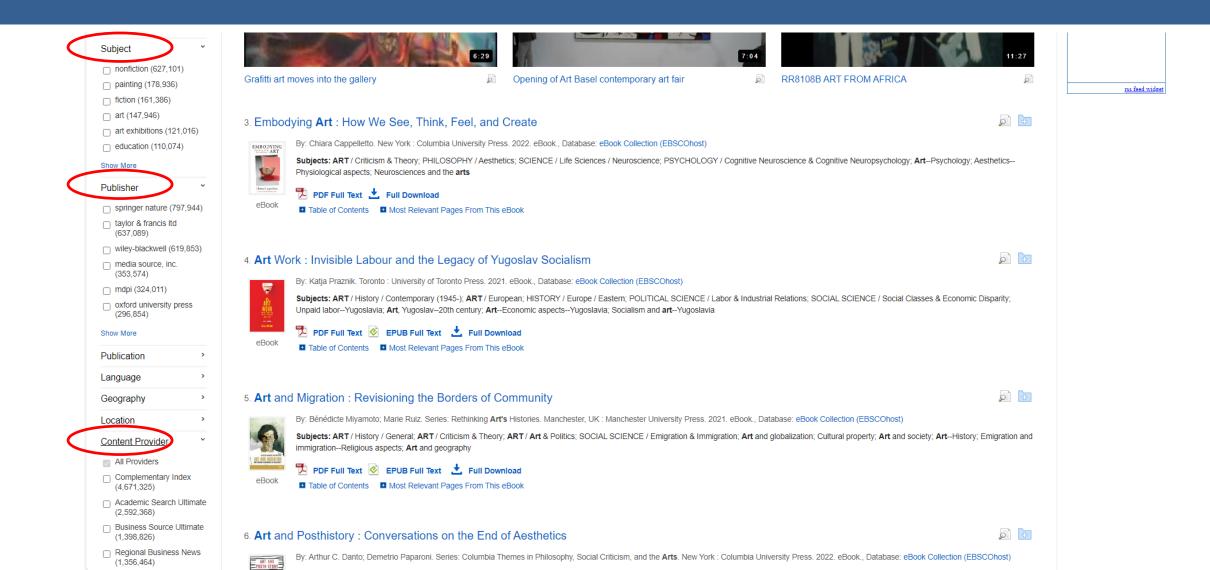

#### How to save material in the Folder

We can print, e-mail, or save multiple items by clicking the folder on the right hand side of each result. To view all saved items click on the FOLDER tab

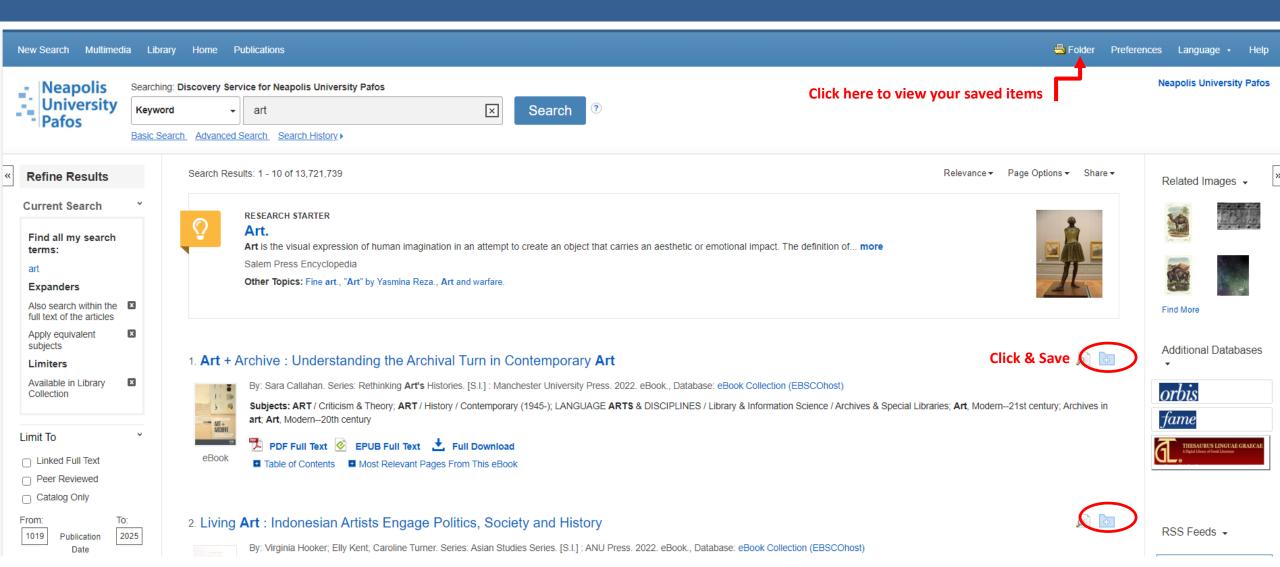

### **E-BOOKS**

#### **HOW TO DOWNLOAD E-BOOKS - STEP 1**

To download (borrow) an e-book first you have to install in your computer the Adobe Digital (

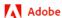

eBooks v

Adobe Digital Editions

Tech Specs FAQ

Relase Notes

Sample eBook Library

Sign In

#### Adobe Digital Editions 4.5.12 Installers

Locate your preferred platform and click on it to download the installer. Then run the installer on your machine to install Adobe Digital Editions.

For information on the Adobe Digital Editions' privacy policy, see here; for information on the general Adobe privacy policy, see here.

Download Digital Edition 4.5.12 Macintosh (22MB)

Download Digital Edition 4.5.12 Windows (8.24MB)

**For Windows** 

Seamless fulfillment of books across devices: With ADE 4.5.12, when a consumer fulfills a book on one device, the book will be automatically downloaded to all the other devices that belong to this consumer (activated using the same user ID).

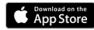

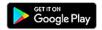

#### Additional Downloads

Getting Started with Adobe Digital Editions eBook

The Getting Started eBook is pre-installed with Adobe Digital Editions 4.5.12; however, it will not be installed if you install as a standard user (non-admin user). If it is not installed or if you happen to remove it, you can download it using the following link.

Download Getting Started with Adobe Digital Editions (ZIP,48.6 KB)

Sample eBook Library

Download sample eBooks for viewing in Digital Editions

### **E-BOOKS**

**HOW TO DOWNLOAD E-BOOKS - STEP 2** 

After clicking on the *Full Download* option a small window will appear

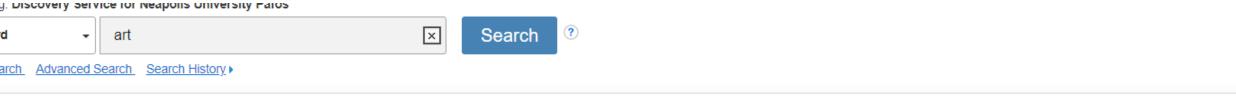

Search Results: 1 - 10 of 456,675 Relevance -Page Options ▼ Share ▼

#### 1 Art + Archive: Understanding the Archival Turn in Contemporary Art

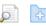

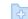

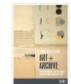

eBook

By: Sara Callahan. Series: Rethinking Art's Histories. [S.I.]: Manchester University Press. 2022. eBook., Database: eBook Collection (EBSCOhost)

Subjects: ART / Criticism & Theory; ART / History / Contemporary (1945-); LANGUAGE ARTS & DISCIPLINES / Library & Information Science / Archives & Special Libraries; Art, Modern-21st century; Archives in art; Art, Modern--20th century

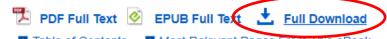

■ Table of Contents
■ Most Relevant Pages From This eBook

#### 2 Living Art : Indonesian Artists Engage Politics, Society and History

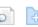

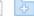

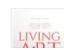

By: Virginia Hooker; Elly Kent; Caroline Turner. Series: Asian Studies Series. [S.I.]: ANU Press. 2022. eBook., Database: eBook Collection (EBSCOhost)

Subjects: HISTORY / Asia / Southeast Asia; ART / Asian / General; Arts, Indonesian; Artists--Political aspects--Indonesia

### **E-BOOKS**

**HOW TO DOWNLOAD E-BOOKS - STEP 3** 

Select the duration of the loan, the download format you prefer, check the box "I have Adobe Digital Editions or equivalent installed." and click on the Full Download button

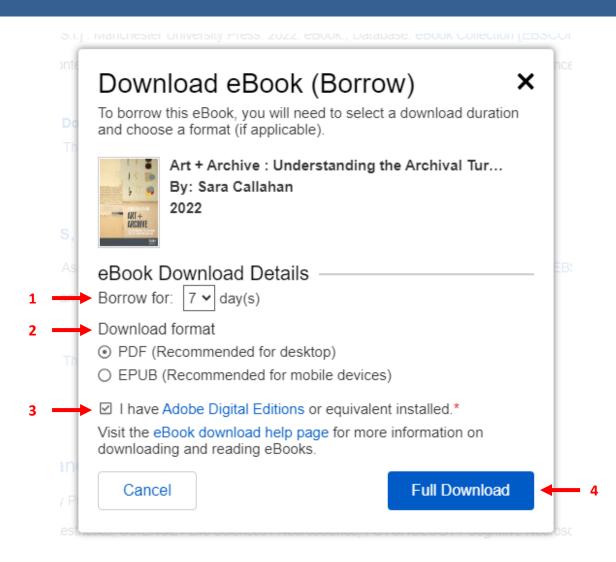

## E-BOOKS HOW TO DOWNLOAD E-BOOKS

/ Contemporary (1945-); LANGUAGE ARTS & DISCIPLINES / Library & Information Science / A

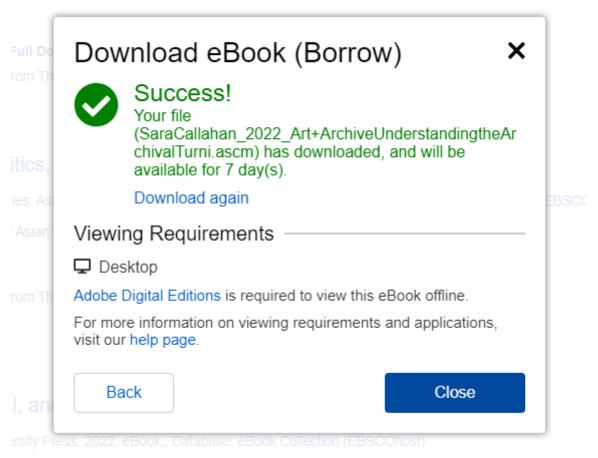

A - Paris - Colesion / Paris - Alberta - Dovol O Colesia - New - Inc.

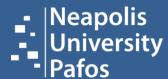

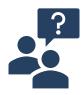

# For more information ask your *librarian*!

Neapolis University Pafos

Learning Resources Center | Library

2 Danais Avenue,

8042 Pafos,

Cyprus